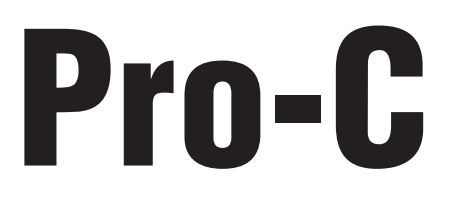

# Programadores de riego para áreas residenciales y pequeños comercios

Programador de la serie PCC Modelos de interior/exterior de 6, 9, 12 y 15 estaciones

**Manual del usuario e instrucciones de instalación**

**Este documento debe conservarlo el propietario del producto.**

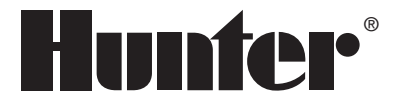

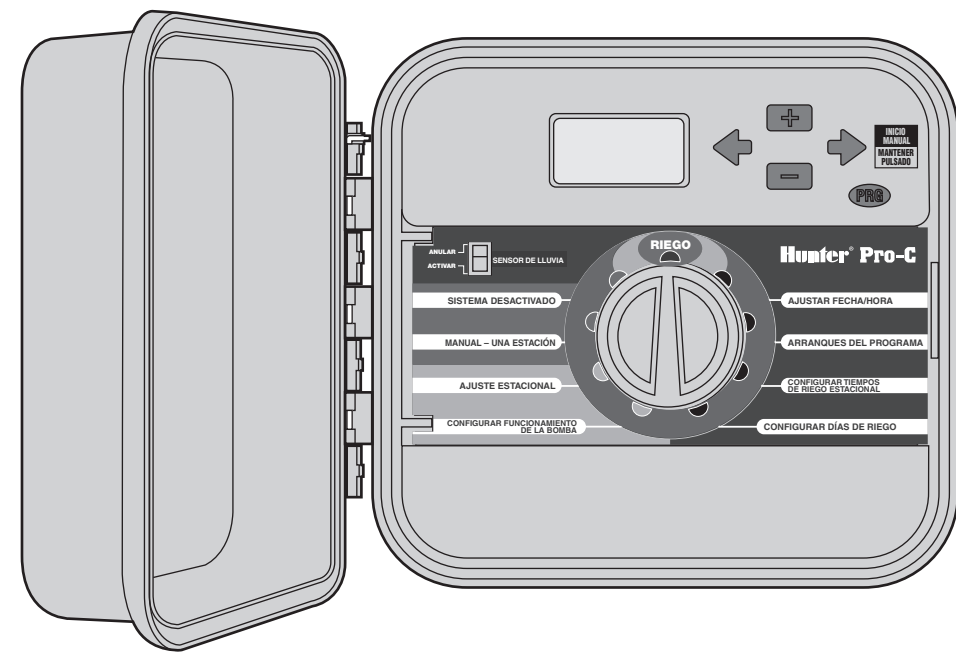

# **Índice de contenidos .......................................................................................................**

### **INTRODUCCIÓN E INSTALACIÓN**

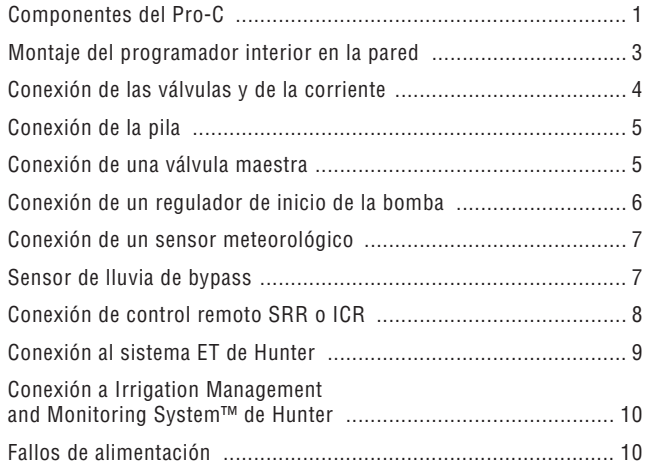

### **PROGRAMACIÓN Y FUNCIONAMIENTO DEL PROGRAMADOR**

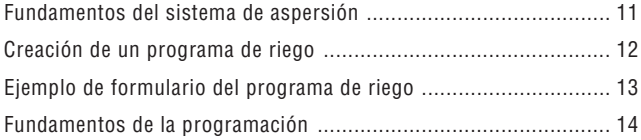

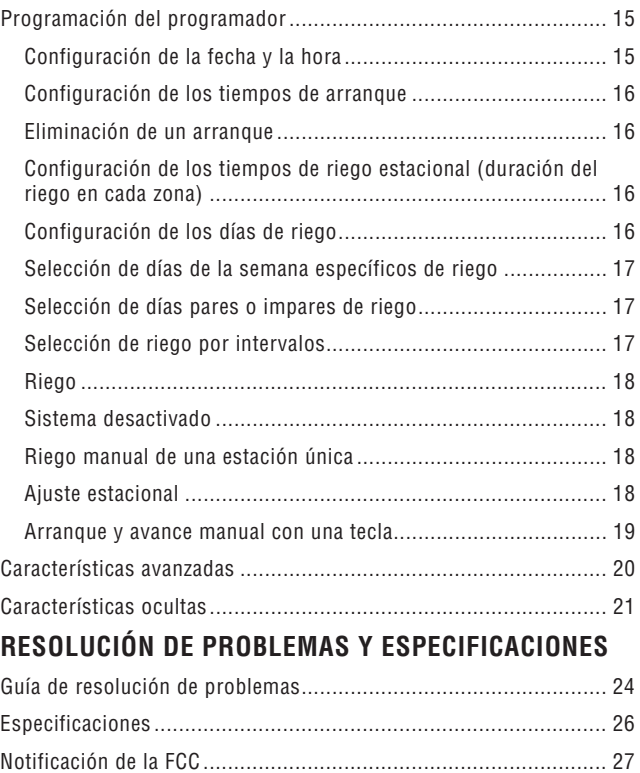

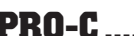

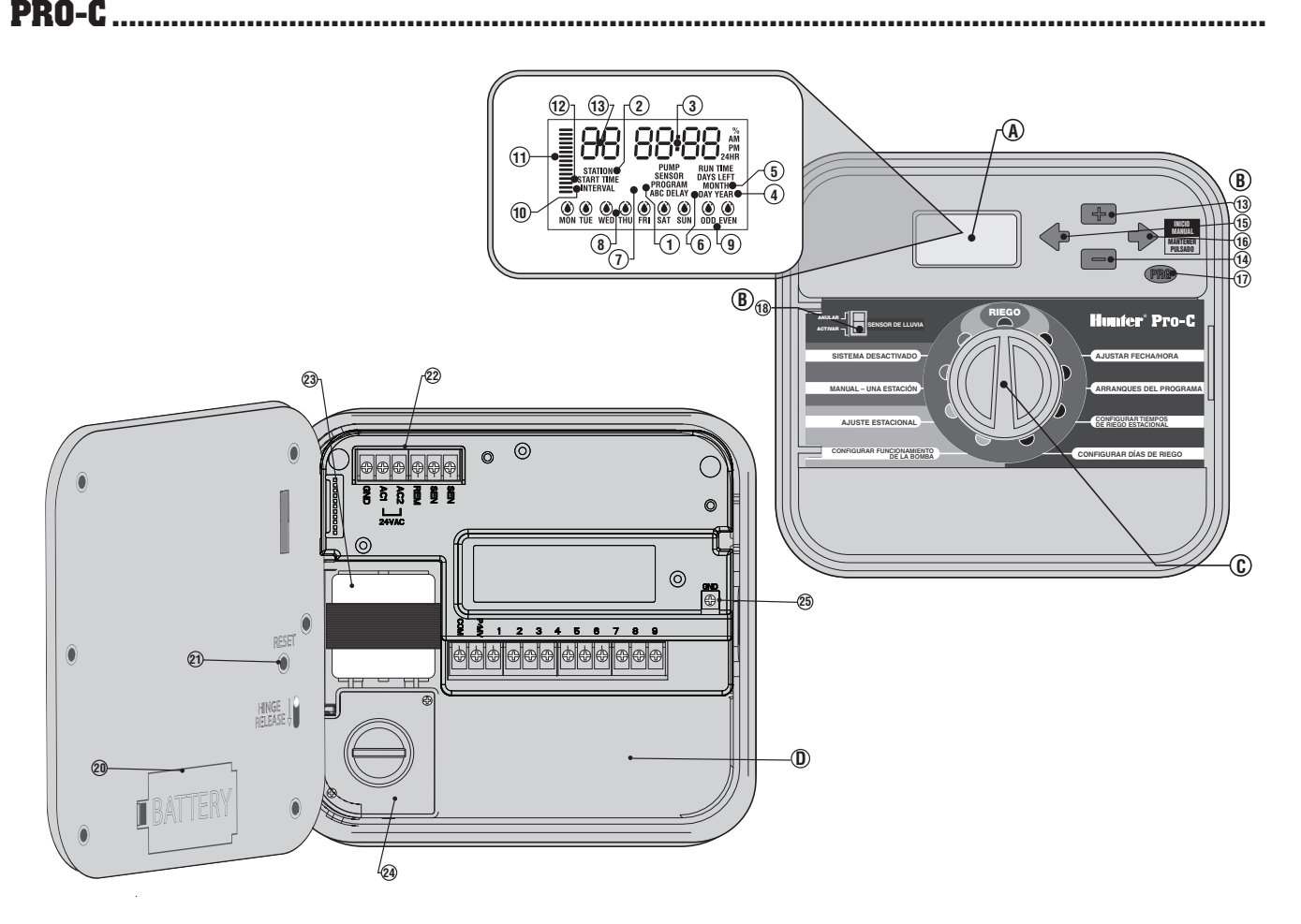

1

#### **A. – Pantalla LCD**

- **1. Selector del programa**: identifica el programa en uso, A, B o C.
- **2. Número de estación**: identifica el número de estación seleccionado actualmente.
- **3. Pantalla principal**: indica diversos tiempos, valores e información programada.
- **4. Año**: identifica el año del calendario actual.
- **5. Mes**: identifica el mes del calendario actual.
- **6. Día**: identifica el día del calendario actual.
- **7. En ejecución**: el icono del aspersor indica si el riego se está ejecutando.
- **8. Días de la semana**: identifica los días de la semana con o sin riego.
- **9. Riego en pares/impares**: identifica si se ha seleccionado el riego en días pares o impares.
- **10. Intervalo**: identifica si se ha seleccionado el intervalo de riego.
- **11. Ajuste estacional**: muestra en incrementos del 5% el porcentaje del ajuste estacional seleccionado.
- **12. Arranque**: identifica el arranque del programa seleccionado.

#### **B. – Botones e interruptores de control**

- **13. Botón** : aumenta la pantalla mostrada seleccionada.
- **14. Botón** : disminuye la pantalla mostrada seleccionada.
- **15. Botón** : vuelve al elemento anterior de la pantalla mostrada seleccionada.
- **16. Botón →:** avanza al elemento siguiente de la pantalla mostrada seleccionada. También permite iniciar un ciclo manual.
- **17. Botón**  $\bullet$ **:** selecciona los programas A, B y C. También permite iniciar un programa de prueba.
- **18. Interruptor de anulación del sensor de lluvia**: utilícelo para anular el sensor meteorológico, si se ha instalado.

#### **C. – Dial de control**

**RIEGO**: posición normal del dial para el funcionamiento automático.

**AJUSTAR FECHA/HORA**: permite establecer la fecha y hora actuales.

**CONFIGURAR TIEMPOS DE ARRANQUE**: permite establecer los tiempos de arranque de 1 a 4 en cada programa.

**CONFIGURAR TIEMPOS DE RIEGO ESTACIONAL**: permite establecer el tiempo de riego de cada estación.

**CONFIGURAR DÍAS DE RIEGO**: permite seleccionar días de riego individuales, pares, impares o un programa de riego por intervalos.

**CONFIGURAR FUNCIONAMIENTO DE LA BOMBA**: permite activar o desactivar la bomba o la válvula maestra de cada estación.

**MANUAL - UNA ESTACIÓN**: activa un solo riego para una estación única.

**AJUSTE ESTACIONAL**: permite realizar cambios globales de los tiempos de riego sin volver a programar el programador (de 5% a 300%).

**APAGAR SISTEMA**: se utiliza para interrumpir todos los programas y detener todos los riegos hasta que el dial se vuelve a colocar en la posición **RIEGO**, o para establecer la característica de desactivación de lluvia programable.

#### **D. – Compartimento del cableado**

- **20. Pila de 9 voltios**: una pila alcalina (no incluida) le permite programar el programador sin necesidad de corriente.
- **21. Botón RESTABLECER**: este botón restablecerá el programador. Todos los datos programados permanecerán intactos.
- **22. Zona de alimentación**: se utiliza para conectar el transformador, los cables de los sensores y otros sistemas al programador.
- **23. Transformador**: el programador tiene instalado un transformador (sólo en los modelos de exterior, los modelos de interior se suministran con un transformador de enchufe.)
- **24. Caja de conexiones**: esta caja proporciona una zona para conectar la corriente principal. (Sólo para modelos de exterior.)
- **25. Argolla de puesta a tierra.**

## **MONTAJE DEL PROGRAMADOR EN UNA PARED.**

Se incluyen todos los accesorios necesarios para la mayoría de las instalaciones.

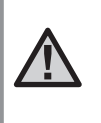

NOTA: **el programador de interior Pro-C no es resistente a la intemperie ni al agua, y se debe instalar en interiores o en zonas protegidas. Debe evitarse que los niños puedan hacer uso de este dispositivo. Nunca permita que los niños jueguen con este dispositivo.**

- 1. Seleccione una ubicación cercana a una salida de electricidad o una fuente de alimentación que no se accione mediante un interruptor de alumbrado.
- 2. Retire el panel frontal del Pro-C. Para ello, quite en primer lugar el conector de cinta y, a continuación, tire hacia abajo de la horquilla de la bisagra. Al retirar el panel frontal, la instalación de la caja del programador resultará más sencilla.
- 3. Utilice el orificio situado en la parte superior del programador como referencia y fije un tornillo de 25 mm **(A)** en la pared. **Nota: si la pared está fabricada con yeso o azulejos, utilice tacos para los tornillos.**
- 4. Alinee el programador con el tornillo y deslice el orificio **(B)** de la parte superior del programador por el tornillo.
- 5. Fije el programador colocando los tornillos en los orificios correspondientes **(C)**.

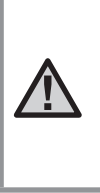

NOTA: **el modelo de exterior es resistente al agua y a la intemperie. La conexión del programador Pro-C a la corriente principal debe llevarla a cabo un electricista certificado en base a todos los códigos locales. La instalación incorrecta podría causar descargas eléctricas o riesgos de incendio. Debe evitarse que los niños puedan hacer uso de este dispositivo. Nunca permita que los niños jueguen con este dispositivo.**

#### **Para PC-301-A:**

Si el cable de alimentación está dañado, el fabricante o un agente de servicio, o una persona igualmente capacitada, debe sustituirlo para evitar que se produzcan riesgos.

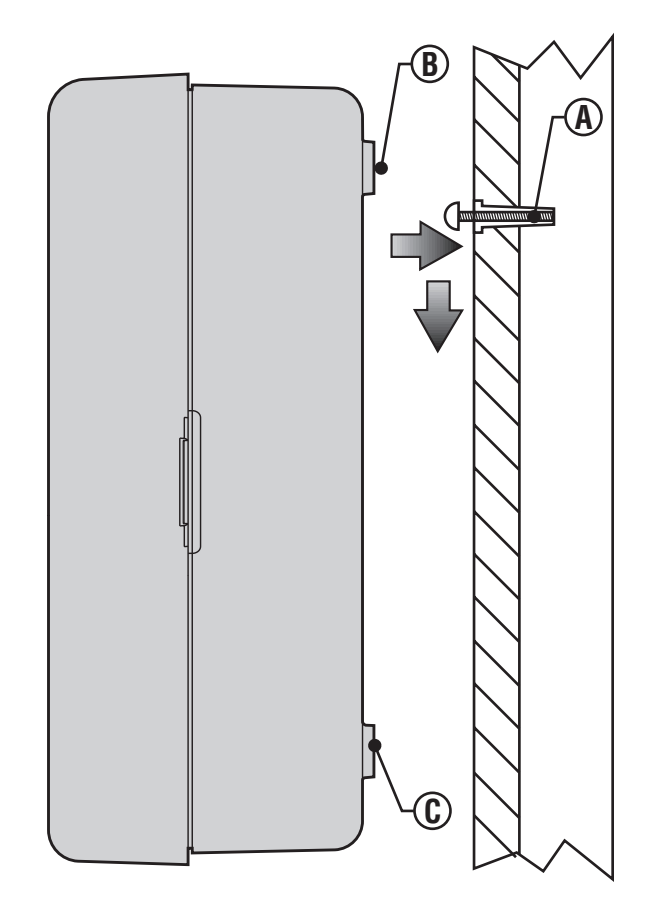

# **CONEXIÓN DE LAS VÁLVULAS Y DE LA CORRIENTE .......................................................**

- 1. Introduzca los cables de las válvulas entre la válvula de control y el programador.
- 2. En las válvulas, una un cable común a cualquier cable solenoide de todas las válvulas. En la mayoría de los casos, se trata de un cable de color blanco. Una un cable de control independiente al cableado restante de cada válvula. Todas las conexiones de cables empalmados deben realizarse mediante conectores hidrófugos.
- 3. Introduzca los cables de las válvulas a través del conducto y una el conducto a una de las aperturas ubicadas en la parte inferior de la caja.
- 4. Pele 13 mm del aislamiento de los extremos de todos los cables. Fije el cable común de las válvulas al terminal **"COM"** (Común). Una todos los cables de control de las válvulas independientes a los terminales correspondientes de las estaciones.

#### **Caja interior**

Introduzca el cable del transformador por el orificio ubicado en el área inferior izquierda del programador y conecte un cable amarillo a cada uno de los tornillos marcados con **AC** y el cable verde al terminal **GND**.

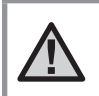

NOTA: **se recomienda que un electricista capacitado lleve a cabo la siguiente instalación eléctrica.**

#### **Caja exterior**

Introduzca el cable de alimentación **AC** y el conducto por la apertura de 13 mm correspondiente situada en el lateral izquierdo de la parte inferior de la caja. Conecte los cables a los cables del transformador ubicados dentro de la caja de conexiones. Las unidades internacionales se suministran con una regleta de terminales integrada. Utilice siempre un adaptador macho para el conducto de 13 mm aprobado por UL al instalar el cableado **AC**. Inserte el adaptador en el orificio de 13 mm que se encuentra en la parte inferior del programador. Coloque una rosca en el adaptador por dentro de la caja.

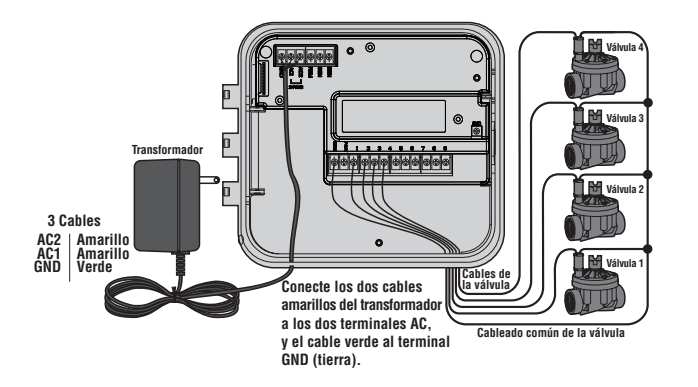

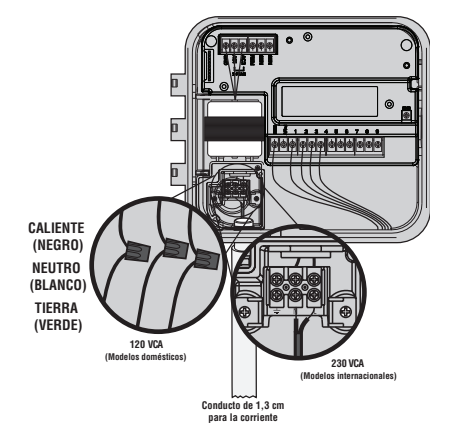

## **CONEXIÓN DE LA BATERÍA (opcional)............................................................................................**

Conecte una pila alcalina de **9 voltios** (no incluida) a los terminales correspondientes y coloque el compartimento de la pila en su lugar en el panel frontal. La pila permite al usuario programar el programador sin necesidad de corriente. **El riego no tendrá lugar si no existe corriente.** Ya que este programador dispone de una memoria no volátil, el reloj y el calendario del programa se mantendrán aunque se produzca un corte de electricidad sin la pila instalada. Pila de 9 voltios de 19 de 19 de 19 de 19 de 19 de 19 de 19 de 19 de 19 de

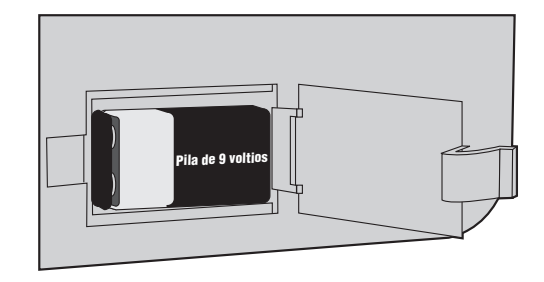

## **CONEXIÓN DE UNA VÁLVULA MAESTRA ...........................................................................**

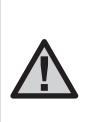

NOTA: **siga los pasos indicados en este apartado únicamente si dispone de una válvula maestra instalada. Una válvula maestra se trata normalmente de una válvula cerrada instalada en el punto de suministro de la línea principal que se abre únicamente cuando se activa el sistema automático.**

- 1. En la válvula maestra, una el cable común a cualquier cable solenoide de la válvula. Una un cable de control independiente al cableado solenoide restante.
- 2. Introduzca los cables en el programador.
- 3. Conecte cualquier cable de la válvula maestra al terminal **P/MV**. Conecte el cableado restante al terminal **"COM"** (Común).

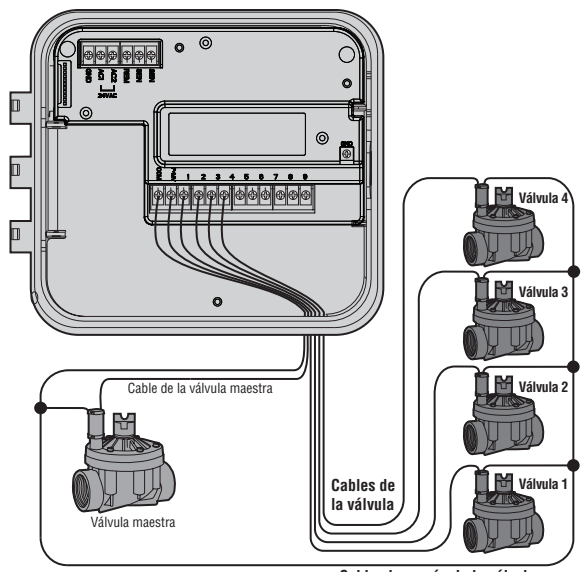

**Cableado común de la válvula**

## **CONEXIÓN DE UN REGULADOR DE ARRANQUE DE LA BOMBA....................................**

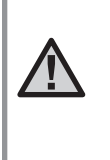

NOTA: **siga los pasos indicados en este apartado únicamente si dispone de una bomba y de un regulador de arranque de la bomba instalados. Un regulador de arranque de la bomba es un dispositivo electrónico que utiliza una señal de corriente procedente del programador de riego para activar una bomba que suministre agua al sistema.**

Cuando la bomba funciona por medio del programador, suele utilizarse un regulador de arranque de la misma. Hunter ofrece toda una gama de reguladores de arranque de bombas para la mayoría de las aplicaciones.

- 1. Introduzca un par de cables del regulador de la bomba en la caja del programador.
- 2. Conecte el cable común de la bomba al borne del terminal **"COM"** (Común) y el cableado restante del regulador de la bomba al borne **P/MV**.

El consumo de corriente de mantenimiento del regulador no debe exceder los 28 amperios (24 VCA). **No conecte el programador directamente a la bomba, ya que pueden producirse daños en el programador.**

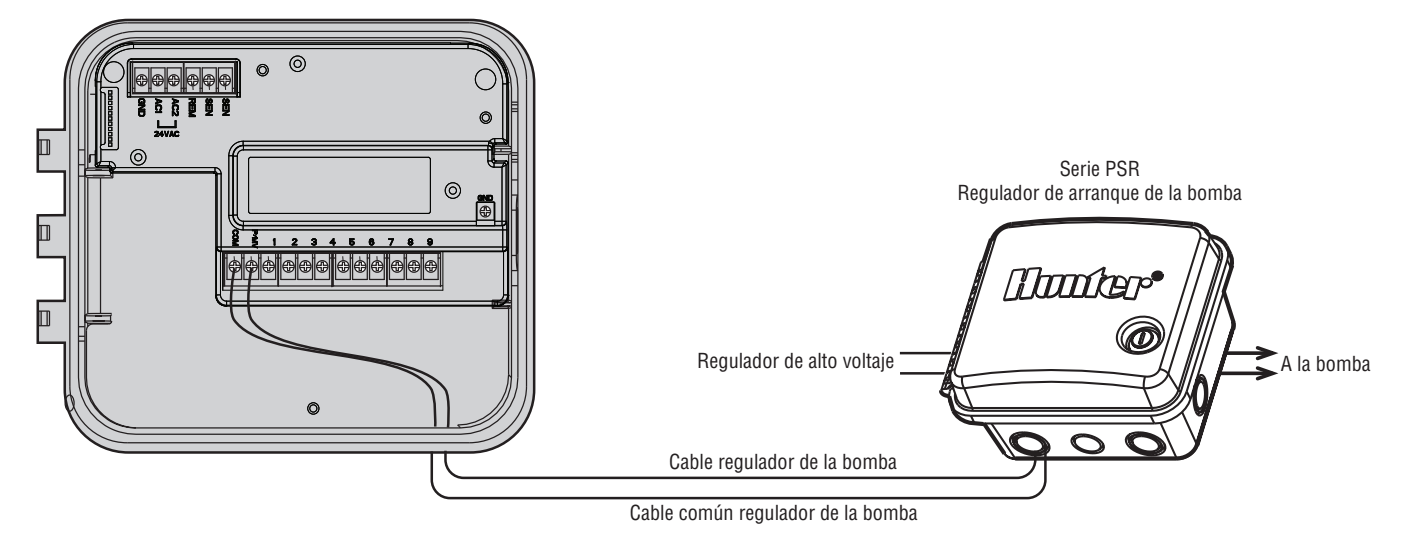

# **CONEXIÓN DE UN SENSOR METEOROLÓGICO (no incluido) ..........................................**

Puede conectar un sensor de lluvia Mini-Clik® de Hunter u otro tipo de sensor meteorológico de micro-interruptor al Pro-C. La finalidad del sensor de lluvia consiste en detener el riego cuando la precipitación es suficiente.

- 1. Introduzca los cables del sensor de lluvia por el mismo conducto utilizado para el cableado de las válvulas.
- 2. **Retire la placa puente de metal** de los dos terminales **SEN**.
- 3. Conecte un cable al terminal **SEN** y otro al otro terminal **SEN**.
- 4. Cuando el sensor de lluvia ha desactivado la función de riego automático, en la pantalla se mostrará OFF (APAGADO) y SENSOR.

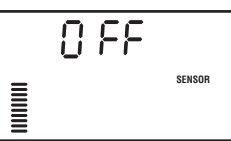

#### **Anulación manual del sensor meteorológico**

Si el sensor de lluvia está interrumpiendo el riego, es posible anularlo mediante el interruptor de anulación situado en la parte delantera del programador. Coloque el interruptor en la posición **ANULAR** del sensor de lluvia para desactivarlo del sistema de modo que pueda funcionar

el programador. También es posible anular el sensor meteorológico para el funcionamiento manual a través de la función MANUAL – UNA ESTACIÓN.

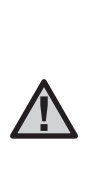

NOTA: **si el interruptor del sensor de lluvia se deja en la posición ACTIVE (ACTIVAR) sin conectar ningún sensor y se ha retirado el puente, la pantalla mostrará SEN OFF (SEN APAGADO) y no se pondrá en funcionamiento ningún riego. Para eliminar este problema cuando no existe ningún sensor conectado, deje el sensor en la posición BYPASS (ANULAR) o instale un cable puente corto entre los terminales del sensor.**

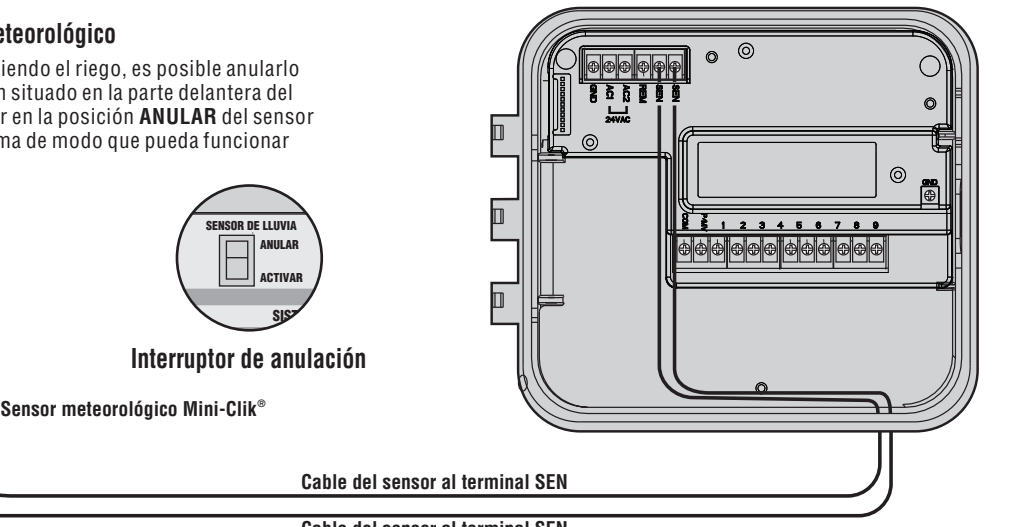

**Cable del sensor al terminal SEN**

# **CONEXIÓN DE UN SENSOR METEOROLÓGICO (continuación).......................................**

### **Prueba del sensor meteorológico**

El Pro-C permite realizar una prueba simplificada del sensor de lluvia cuando el sensor está conectado en el circuito de sensores. Es posible probar manualmente el funcionamiento correcto del sensor de lluvia si ejecuta un ciclo **MANUAL ALL STATIONS (MANUAL – TODAS LAS ESTACIONES)** activando el sistema a través de la opción **ONE TOUCH MANUAL START (ARRANQUE MANUAL CON UNA TECLA)** (consulte la página 19). Durante el ciclo manual, si pulsa el botón de prueba en el Mini-Click se interrumpirá el riego.

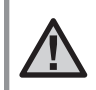

NOTA: **los ciclos manuales de estación única anulan el sensor para permitir el funcionamiento manual cuando el sensor está activo.**

# **CONEXIÓN DE UN CONTROL REMOTO SRR O ICR (no incluidos)..................................**

Al programador

Premontado Montado

El programador Pro-C se suministra con un soporte de cableado SmartPort®, que permite un uso rápido y sencillo de los controles remotos SRR o ICR de largo alcance de Hunter. El SRR y el ICR le permiten utilizar el sistema sin necesidad de regresar al programador.

#### **Para instalar el conector SmartPort**

1. Instale un adaptador en forma de "T" de rosca hembra de

1,27 cm en el conducto del cableado in situ a aproximadamente 30 cm por debajo del programador.

Rosca de 1,3 cm

2. Pase los cables rojo, blanco y azul del soporte por la base del adaptador en forma de "T" hacia el compartimento del cableado, tal como se muestra.

- 3. Atornille la caja del soporte SmartPort al adaptador en forma de "T", tal y como se muestra.
- 4. Una el cable rojo al borne **AC1** situado más abajo, el cable blanco al borne superior **AC2** y el cable azul al borne marcado con **REM**.

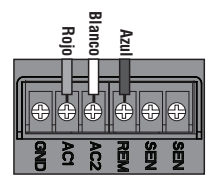

El soporte SmartPort ya está listo para utilizarlo con un control remoto. Consulte el manual del usuario del SRR o ICR para obtener información adicional o póngase en contacto con su distribuidor local de Hunter para solicitar información.

NOTA: **cualquier prolongación del cableado del soporte SmartPort® puede dar lugar a un mensaje de error en la pantalla del programador y provocar el funcionamiento incorrecto del control remoto debido a las interferencias de radio. En algunos casos, es posible que la prolongación del soporte funcione correctamente, y en otros, es posible que no sirva de nada (es específica para cada ubicación). En cualquier caso, la prolongación del cableado del soporte se debe realizar utilizando un cable blindado para minimizar los efectos posibles del ruido eléctrico. Con el fin de facilitar la instalación, solicite un nuevo soporte de cableado SmartPort de Hunter (nº de pieza SRR-SCWH) con un cable completamente blindado de aproximadamente 7 m.**

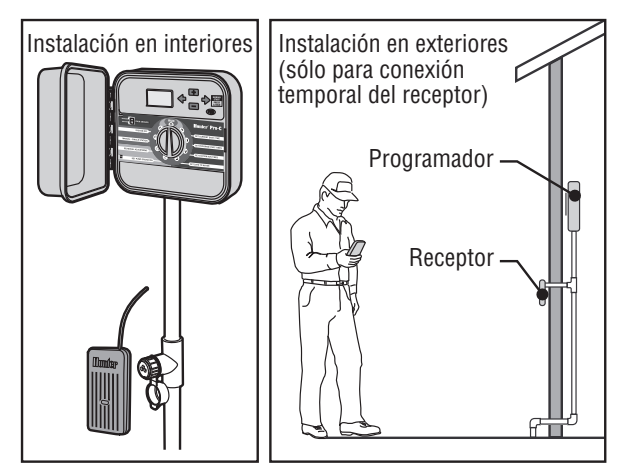

## **CONEXIÓN AL SISTEMA ET DE HUNTER**

El sistema ET de Hunter permite que los programas de riego se creen automáticamente en base a las condiciones climatológicas locales. A continuación, estos programas se cargan en el programador y se ejecutan automáticamente. El sistema ET utiliza un sensor para determinar la velocidad de "evapotranspiración" (ET) local del césped y de las plantas. El resultado es un nuevo programa de riego que permite ahorrar agua en función de las condiciones meteorológicas locales. Si desea obtener más información sobre el sistema ET, contacte con su distribuidor local de Hunter.

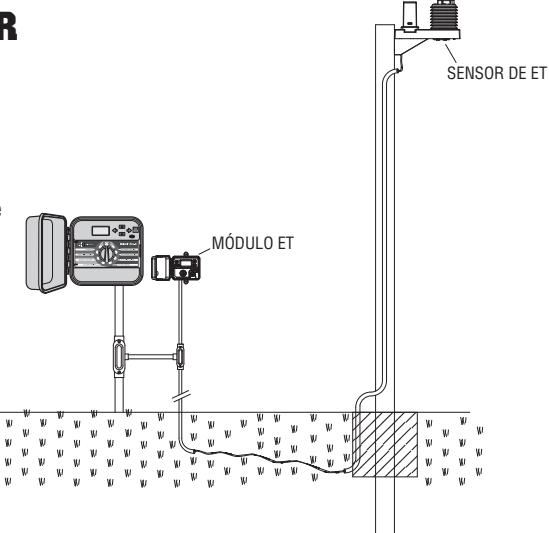

## **CONEXIÓN A IRRIGATION MANAGEMENT AND MONITORING SYSTEM™ DE HUNTER ........................................................................**

Con el Irrigation Management and Monitoring System™ (IMMS™), es posible programar los sistemas de riego automático en diferentes ubicaciones o programadores en una sola instalación para funciones que se gestionarían normalmente a través del programador de cada ubicación. La programación de los días de riego, los tiempos de riego, los arranques, los ciclos y las operaciones de remojo, entre otras, ya se pueden realizar desde un sólo ordenador en un escritorio a kilómetros de distancia de la instalación real.

Asimismo, es posible programar las operaciones de los componentes de no riego de estas ubicaciones (p. ej., sistemas de iluminación en campos deportivos, fuentes de centros comerciales, etc.), además de programar y controlar las bombas y sensores desde una sola ubicación central.

Una función clave del IMMS es su capacidad para controlar las condiciones cambiantes. Con la ayuda de opciones como los sensores de caudal, los sensores de lluvia y otros dispositivos de detección meteorológica, el IMMS puede recibir informes sobre la situación actual de cada ubicación a la que está conectado y, a continuación, responder con los ajustes necesarios en caso de que alguna de esas condiciones supere los límites definidos.

Ningún sistema disponible hoy en día es más rentable que el IMMS de Hunter. Su precio es realmente económico y contiene las características esenciales necesarias para la gestión del agua. Es capaz de funcionar con cualquiera de los programadores automáticos estándar de la gama Hunter, desde el SRC, pasando por el Pro-C hasta el ICC. Además, se trata de un sistema que resulta fácil y asequible de ampliar, lo que permite incorporar una amplia red de programadores.

Si desea obtener obtener más información sobre el IMMS, contacte con su distribuidor local de Hunter.

## **FALLOS DE ALIMENTACIÓN..................................................................................................**

Dado que existe la posibilidad de que se produzcan fallos de alimentación, el programador dispone de una memoria no -volátil para conservar el programa de forma indefinida. No existe un programa predeterminado.

El Pro-C también puede mantener la fecha y hora actuales durante un amplio período de tiempo si se produce un corte del suministro eléctrico.

## **FUNDAMENTOS DEL SISTEMA DE ASPERSIÓN**

Son tres los componentes principales implicados en todos los sistemas de aspersión automática de hoy en día. Concretamente, se trata del **programador**, las **válvulas** y los **aspersores**.

El **programador** es el que permite que todo el sistema funcione de forma eficaz. Técnicamente, es el cerebro de todo el sistema, controla el suministro de agua de las válvulas a los aspersores y la duración del mismo. Los aspersores, a su vez, dirigen el agua hacia las plantas y el césped de alrededor.

Una **válvula** se encarga de controlar un grupo de aspersores denominados **estación** de riego. Estas estaciones se disponen de una forma concreta en base al tipo de planta, la ubicación de las

**Programador Pro-C**

plantas y la cantidad máxima de agua que puede irrigarse en el área correspondiente. Cada válvula se encuentra conectada a través de un cable al programador. En este caso, el cable está conectado a un número que corresponde al número de estación de la válvula.

El programador hará funcionar las válvulas siguiendo una secuencia numérica, una por una. Cuando la válvula finaliza su riego, pasará a la siguiente estación programada. A este proceso se le denomina ciclo de riego. La información perteneciente a los tiempos de riego de cada estación y la duración de los mismos se conoce como **programa**.

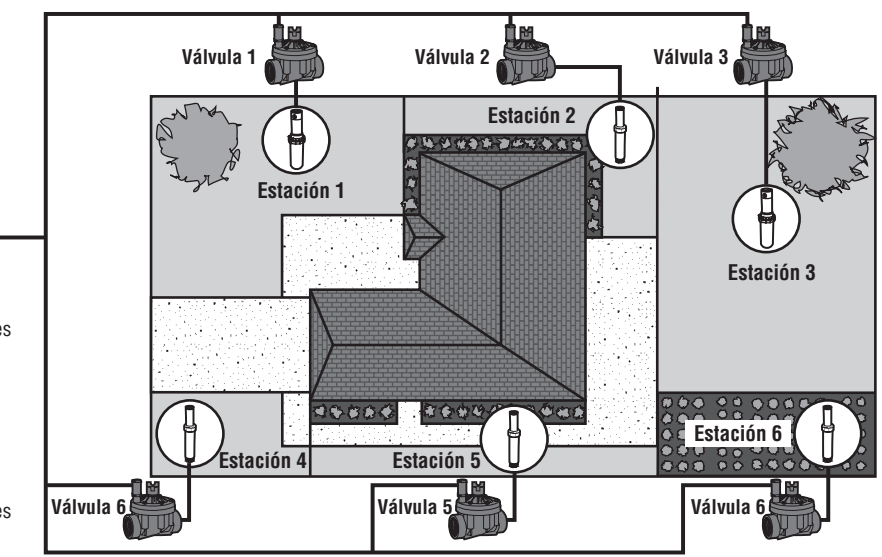

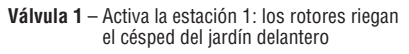

- **Válvula 2** Activa la estación 2: los difusores riegan el césped de los laterales y los aspersores riegan las flores
- **Válvula 3** Activa la estación 3: los rotores riegan el césped del jardín trasero
- **Válvula 4** Activa la estación 4: los aspersores riegan el jardín
- **Válvula 5** Activa la estación 5: los difusores riegan el césped de los laterales y los aspersores riegan las flores
- **Válvula 6** Activa la estación 6: los difusores riegan el césped de la esquina delantera

# **CREACIÓN DE UN PROGRAMA DE RIEGO...........................................................................**

Existen unas directrices específicas que deben aplicarse a la hora de determinar el momento y la duración del riego. Entre estos factores se incluyen el tipo de suelo, la parte del jardín que se va a regar, las condiciones meteorológicas y los tipos de aspersores utilizados. El programador Pro-C incluye un formulario de programa de riego que se puede utilizar como una referencia de gran utilidad.

**Número de estación y ubicación**: identifique el número de estación, su ubicación y el tipo de planta que se va a regar.

**Día de riego**: identifique si desea utilizar un día del calendario, un intervalo o un programa de días pares o impares. Para un programa basado en días del calendario, marque el día de la semana en que desea que se realice el riego. Para un programa por intervalos, indique el número de intervalos deseados.

**Arranques del programa**: indique la hora del día a la que comenzará el programa. Cada programa puede tener entre 1 y 4 arranques. No obstante, uno de los arranques ejecutará un programa completo. Introduzca "OFF" (APAGADO) para los arranques de la bomba que no se vayan a utilizar.

**Tiempo de riego de la estación**: indique el tiempo de riego (de 1 minuto a 6 horas) para cada estación. Introduzca "0:00" para cualquier estación que no desee que funcione en el programa.

Conserve esta programación en un lugar seguro para poder consultarla rápidamente más adelante.

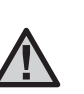

NOTA: **normalmente, se recomienda regar una o dos horas antes del amanecer. La presión del agua se encontrará en los niveles óptimos durante las primeras horas de la mañana y el agua podrá penetrar en las raíces de las plantas con una evaporación mínima. Para la mayoría de las plantas, el riego realizado a mediodía o por la tarde puede causar daños en las plantas o producir moho.**

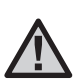

NOTA: **observe en todo momento cualquier signo evidente de falta o exceso de riego. El riego excesivo se detecta normalmente cuando se producen charcos de agua que tardan mucho en penetrar en el suelo o en evaporarse. Por otro lado, los jardines con falta de riego mostrarán signos de decoloración y sequedad. Realice los cambios de programación necesarios en cuanto que se produzcan signos evidentes.**

## **Ejemplo de formulario del programa de riego................................................**

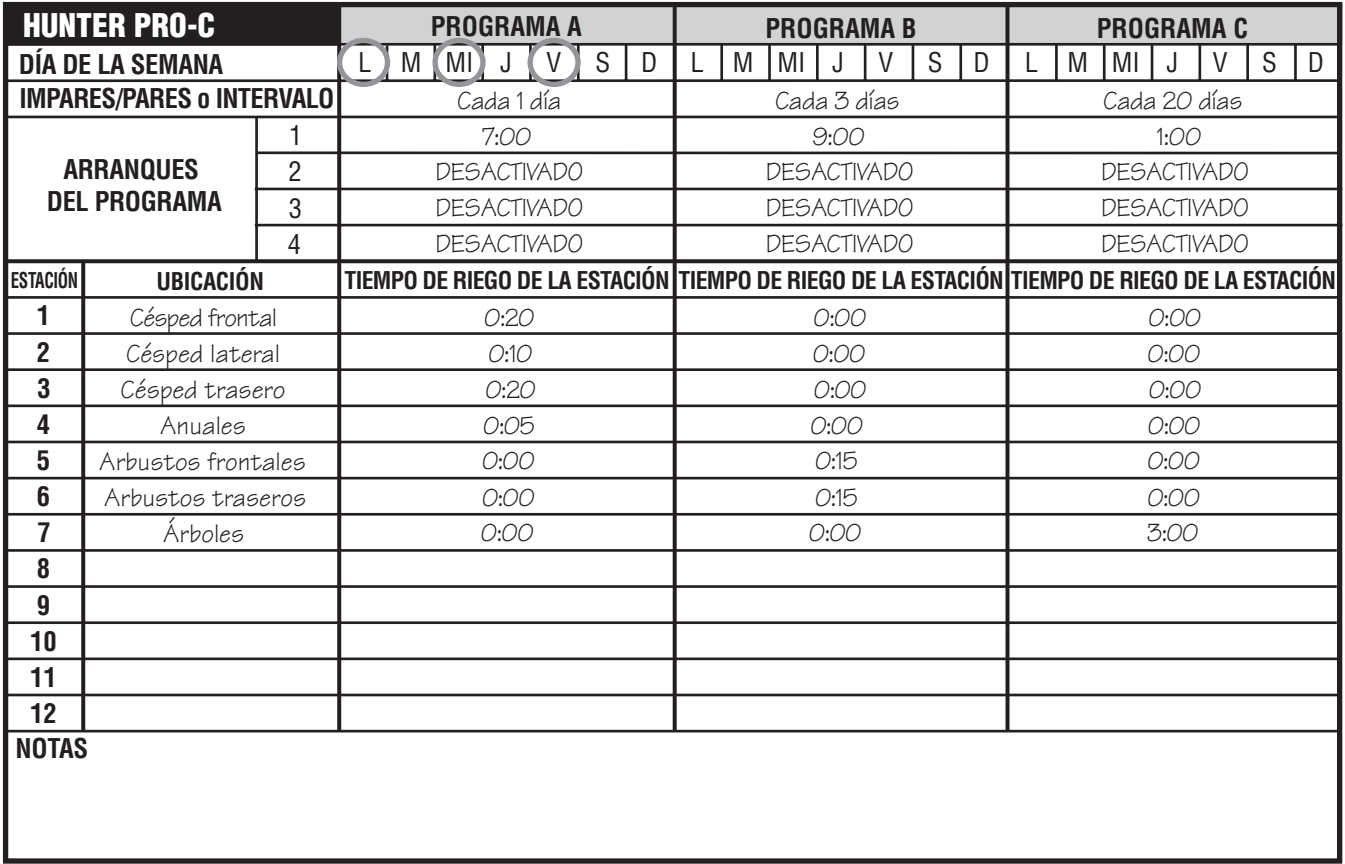

## **FUNDAMENTOS DE LA PROGRAMACIÓN.**

Es posible crear un programa de riego para que las válvulas funcionen en orden numérico una por una. Para crear un programa de riego:

- 1. Seleccione un programa (**A**, **B** o **C**) pulsando el botón del programador (se recomienda comenzar por el **Programa A**).
- 2. Establezca un arranque para el programa (sólo se requiere un arranque para activar un programa de riego).
- 3. Establezca el tiempo de riego de cada válvula asignada al programa, y
- 4. Establezca los días en los que desea que se ejecute el programa de riego.

A continuación, se incluye un ejemplo que ilustrará mejor el funcionamiento de un programa:

Supongamos que ha establecido el arranque de un programa a las 06:00 AM. Las estaciones 1 y 2 tendrán un tiempo de riego de 15 minutos y la estación 3, se ha configurado para que funcione durante 20 minutos. Observe que las estaciones 4, 5, etc. no se han incluido en este programa, ya que se regarán en programas independientes.

A las 06:00 AM, el programador activará el ciclo de riego. Los aspersores de la estación 1 funcionarán durante 15 minutos y, a continuación, se cerrarán. El programador avanzará automáticamente a los aspersores de la estación 2. Estos aspersores también regarán durante 15 minutos y, después, se cerrarán. A continuación, comenzará el riego en la estación 3. Los aspersores se activarán durante 20 minutos y se cerrarán. Ya que no

 $\overline{M}$ 

EST

se han programado arranques para las estaciones 4, 5, etc., el programador las omitirá. Así, concluirá el programa y el ciclo de riego finalizará a las 6:50 AM.

Como se muestra en el ejemplo anterior, tan sólo ha sido necesario **un** arranque del programa para ejecutar las tres estaciones diferentes. El programador pasa automáticamente a la siguiente estación sin necesidad de establecer arranques adicionales.

Somos conscientes de las diversas necesidades de riego de las plantas de muchos consumidores, por lo que hemos equipado el Pro-C de Hunter con tres programas diferentes, A, B y C. Estos programas son independientes entre sí. No obstante, no se pueden ejecutar dos programas a la vez. El Pro-C apilará automáticamente los programas que se superpongan.

## **EJEMPLO DE LOS FUNDAMENTOS DE LA PROGRAMACIÓN**

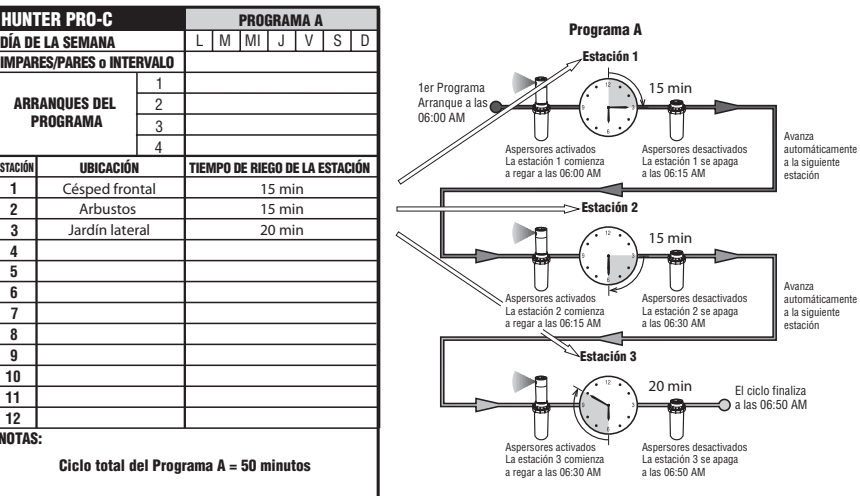

# **PROGRAMACIÓN DEL PROGRAMADOR..............................................................................** Residential and Light Commercial Pro-C

La pantalla cambia cuando se gira el dial para indicar la **PCC Series Controller** información de programación específica que debe introducirse. **Installation Instructions** Al realizar la programación, se puede cambiar la parte que parpadea de la pantalla pulsando los botones **co** o **.** Para **CONSTRUCTER CONSTRUCTER CONSTRUCTER** parpadee, pulse  $\bullet$  o  $\bullet$  hasta que el campo deseado parpadee.

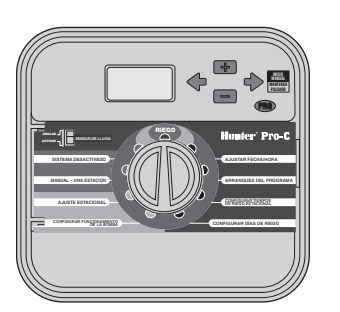

Para activar un programa en su programador, debe introducir la ® información siguiente:

- 1. Establezca la fecha y hora actuales; gire el dial hasta **AJUSTAR FECHA/HORA**.
- 2. Establezca la hora del día a la que desea que se inicie el programa, gire el dial hasta **CONFIGURAR TIEMPOS DE ARRANQUE**.
- 3. Establezca el tiempo durante el que regará cada válvula, gire el dial hasta **CONFIGURAR TIEMPOS DE RIEGO ESTACIONA**.
- 4. Establezca el día(s) en que desea que riegue un programa, gire el dial hasta **CONFIGURAR DÍAS DE RIEGO**.

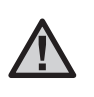

NOTA: **todas las estaciones funcionan en orden numérico. Tan sólo es necesario especificar un arranque del programa para activar un programa de riego.**

### **Configuración de la fecha y la hora**

- 1. Gire el dial hasta la posición **CONFIGURAR FECHA/HORA**.
- 2. El año actual parpadeará en la pantalla. Utilice los botones y para cambiar el año. Pulse  $e$ l botón  $\rightarrow$  para continuar con la configuración del mes.
- 3. El mes aparecerá parpadeando. Utilice los botones  $\bullet$   $\bullet$   $\bullet$   $\bullet$  para  $c$ ambiar el mes. Pulse el botón  $\rightarrow$  para continuar con la configuración del día.
- 4. El día aparecerá parpadeando. Utilice  $\log$  botones  $\Box$  y  $\Box$  para cambiar el día del mes. Pulse el botón  $\rightarrow$  para continuar con la configuración de la hora.
- 5. La hora aparecerá parpadeando. Utilice  $\log$  botones  $\Box$  y  $\Box$  para seleccionar AM, PM o 24 hr. Pulse el botón  $\rightarrow$  para pasar a las horas. Utilice los botones  $\blacksquare$  y  $\blacksquare$  para cambiar la hora que se muestra en la pantalla. Pulse el botón  $\rightarrow$  para pasar a los minutos. Utilice  $\log$  botones  $\Box$  y  $\Box$  para cambiar los minutos que se muestran en la pantalla.

La fecha, el día y la hora ya se encuentran configurados.

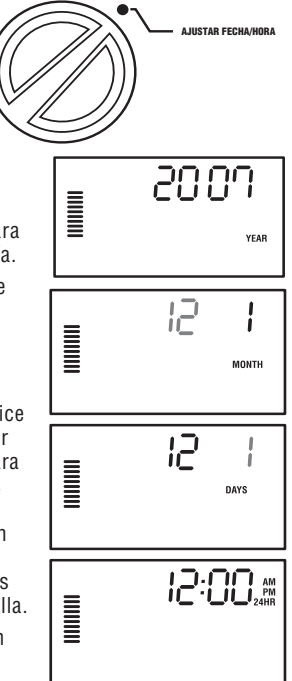

### **Configuración de los tiempos de arranque**

- 1. Gire el dial hasta la posición **CONFIGURAR TIEMPOS DE ARRANQUE**.
- 2. La configuración predeterminada de fábrica está establecida en el programa **A**. Si es necesario, puede seleccionar el programa **B** o **C** pulsando el botón  $\bullet$ .

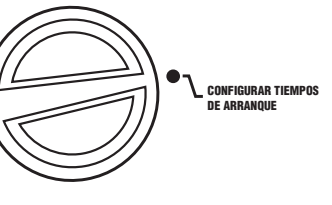

ESTART TIME

6:00 \*

PROGRAM

3. Utilice los botones  $\blacksquare$  y  $\blacksquare$  para cambiar el arranque. (Avanza en incrementos de 15 minutos.) **Un arranque activará todas las estaciones de forma secuencial en ese programa.** Así se evita la necesidad de especificar un arranque para cada estación.

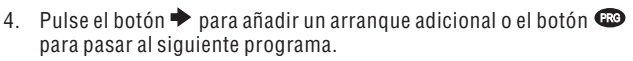

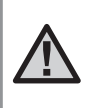

NOTA: **independientemente del orden en que se introduzcan los arranques, el programador Pro-C siempre distribuirá los arranques en orden cronológico cuando mueva el dial de la posición**  CONFIGURAR TIEMPOS DE ARRANQUE**.**

### **Eliminación de un arranque**

Con el dial en la posición **CONFIGURAR TIEMPOS DE ARRANQUE**, pulse los botones  $\Box$  y  $\Box$  hasta llegar a las 12:00 AM (medianoche). En esta posición, pulse el botón **una vez para** configurarlo en **OFF** (APAGADO).

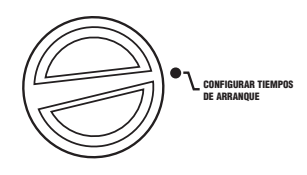

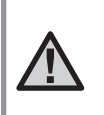

NOTA: **si los cuatro arranques de un programa se encuentran desactivados, este programa estará desactivado (los datos restantes del programa se conservan). Al no existir arranques, no tendrá lugar ningún riego con ese programa.** 

### **Configuración de los tiempos de riego estacional**

- 1. Gire el dial hasta la posición **CONFIGURAR TIEMPOS DE RIEGO ESTACIONAL**.
- 2. La pantalla mostrará el último programa seleccionado (**A**, **B** o **C**), el número de estación seleccionado y el tiempo de riego para esa estación parpadeará. Puede cambiar a otro programa pulsando el botón  $\bullet$ .
- 3. Utilice los botones **y** v **p** para cambiar el tiempo de riego de la estación que se muestra en la pantalla. Puede establecer

los tiempos de riego de la estación entre 1 minuto y 6 horas.

4. Pulse el botón  $\rightarrow$  para avanzar a la siguiente estación.

5. Repita los pasos 2 y 3 para cada estación.

#### **Configuración de los días de riego**

- 1. Gire el dial hasta la posición **CONFIGURAR DÍAS DE RIEGO**.
- 2. La pantalla mostrará el último programa seleccionado (**A**, **B** o **C**). Puede cambiar a otro programa pulsando el botón  $\bullet$ .
- 3. El programador mostrará la información de programación de los días activos actualmente programados. Puede elegir entre regar en días específicos de la semana, establecer un riego por intervalos u optar por el riego en días pares o impares. Cada programa puede funcionar utilizando únicamente una opción de días de riego.

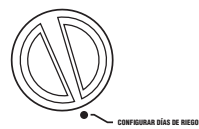

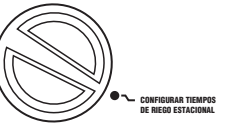

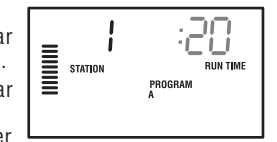

### **Selección de días de la semana específicos de riego**

1. Pulse el botón **El para activar un día de riego específico de la** semana (la pantalla siempre comienza por el lunes). Pulse el botón para cancelar el riego de ese día. Tras pulsar el botón, la pantalla avanza automáticamente al día siguiente. El icono  $\bullet$  indica un día de  $r$ iego. El icono  $\circledast$  indica un día de no riego.

Tras establecer la programación, gire el dial hasta **RIEGO** para activar la ejecución automática de todos los programas y arranques seleccionados.

### **Selección de días pares o impares de riego**

Esta característica utiliza días numerados del mes para el riego, en lugar de días específicos de la semana (días impares: 1, 3, 5, etc.; días pares: 2, 4, 6, etc.).

- 1. Con el cursor  $\bullet$  situado en DOM, pulse el botón  $\blacktriangleright$  una vez. El icono  $\bullet$ parpadeará sobre **ODD (IMPAR)**.
- 2. Si lo desea, vuelva a girar el dial hasta la posición RIEGO.
- 3. Si prefiere seleccionar el riego en días pares, pulse el botón  $\rightarrow$ una vez. El icono  $\bullet$  parpadeará sobre **EVEN (PAR)**. Puede alternar entre las opciones **ODD (IMPAR)** y **EVEN (PAR)** mediante los botones  $\blacklozenge$  y  $\blacktriangleright$ .

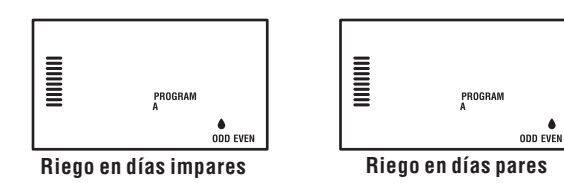

### **Selección de riego por intervalos**

Esta característica es recomendable si desea aplicar una programación de riego más consistente sin necesidad de preocuparse por el día de la semana ni de la fecha. El intervalo que seleccione será la cantidad de días entre los riegos, incluido el día de riego.

- 1. Gire el dial hasta **CONFIGURAR DÍAS DE RIEGO** La gota de agua que aparece sobre el lunes (LUN) debería parpadear.
- 2. Pulse el botón  $\rightarrow$  hasta que la gota que aparece sobre **EVEN (PAR)** parpadee,  $a$  continuación, pulse el botón  $\rightarrow$  una vez más. La pantalla cambiará al modo por intervalos y el número de día del intervalo parpadeará.
- 3. Pulse el botón **a para** o **para** seleccionar el día(s) del intervalo que desee.
- 4. Pulse el botón  $\rightarrow$  una vez para avanzar hasta NO WATER DAYS (DÍAS DE NO RIEGO) y seleccionar cualquier día en que no desee que Pro-C riegue (consulte la página 20).

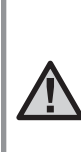

NOTA: **si algún día se encuentra seleccionado**  como día de no riego <sup>®</sup> en la parte inferior de **la pantalla, el riego por intervalos excluirá esos días. Por ejemplo, si los días del intervalo se establecen en 5 y el lunes es un día de no riego, el programador regará cada 5 días, pero nunca los lunes. Si el día del intervalo coincide con un lunes, y el lunes es un día de no riego, el programa no debería regar durante 5 días más, de modo que no habría ningún riego durante un total de 10 días.**

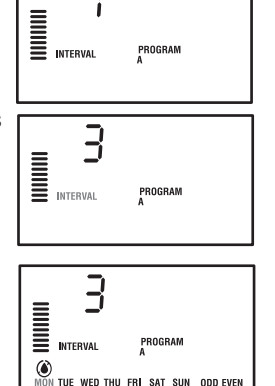

RIEGO

### **Riego**

Una vez finalizada la programación, gire el dial hasta **RIEGO** para activar la ejecución automática de todos los programas y arranques seleccionados.

### **Sistema apagado**

Las válvulas que riegan actualmente se cerrarán si el dial se coloca en la posición **SISTEMA APAGADO** durante dos segundos. Todos los programas activos se interrumpirán y se detendrá el riego. Para volver a establecer el funcionamiento automático habitual del programador, tan sólo tiene que girar el dial a la posición **RIEGO**. **SISTEMA APAGADO**

#### **Riego manual de una estación única**

- 1. Gire el dial hasta la posición **MANUAL – UNA ESTACIÓN**.
- 2. El tiempo de riego de la estación parpadeará en la pantalla. Utilice  $e$ l botón  $\rightarrow$  para desplazarse hasta la estación deseada. A continuación, puede utilizar  $\log$  botones  $\Box$  y  $\Box$  para seleccionar la cantidad de tiempo durante la que regará una estación. MANUAL – UNA ESTACIÓN
- 3. Gire el dial hasta la posición **RIEGO** para poner en funcionamiento la estación (tan sólo regará la estación designada y, a continuación, el programador volverá

al modo automático sin que se produzcan cambios en el programa establecido anteriormente).

 $\mathbf{v}$ 

PROGRAM

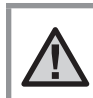

NOTA: **la función de modo manual de estación única anulará el sensor.**

#### **Ajuste estacional**

El ajuste estacional se utiliza para realizar cambios globales en los tiempos de riego sin necesidad de volver a programar todo el programador. Esta característica es perfecta para realizar pequeños

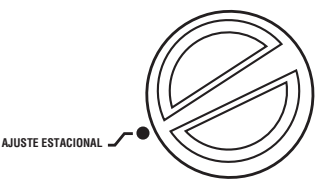

cambios necesarios en función de las condiciones meteorológicas. Por ejemplo, en las épocas más calurosas del año puede ser necesaria más agua. El ajuste estacionar se puede aumentar de modo que las estaciones funcionen durante más tiempo que el tiempo programado. Por el contrario, al llegar al otoño, el ajuste estacional se puede reducir de manera que la duración de los riegos sea inferior.

- 1. Gire el dial hasta la posición **AJUSTE ESTACIONAL**.
- 2. Pulse los botones  $\blacksquare$  o  $\blacksquare$  para establecer el porcentaje deseado entre 5% y 300%.

Para ver el nuevo tiempo de riego configurado, gire el dial hasta la posición de ajuste del tiempo de riego. Los tiempos de riego mostrados se actualizarán conforme al ajuste estacional realizado.

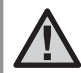

NOTA: **el programador debería programarse inicialmente siempre en la posición 100%.**

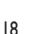

#### **Arranque y avance manual con una tecla**

También puede activar un programa para que riegue sin utilizar el dial.

- 1. Mantenga pulsado el botón  $\rightarrow$  durante 2 segundos.
- 2. Esta característica se establece de forma predeterminada en el programa **A**. Puede seleccionar el programa **B** o **C** pulsando el hotón  $\blacksquare$

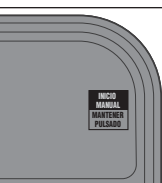

**Pro-C** ®

PROGRAM

3. El número de estación aparecerá parpadeando. Pulse el botón  $\bigoplus$ o $\bigoplus$  para desplazarse por las estaciones y utilice los botones y **para ajustar los tiempos** de riego de la estación. (Si no pulsa ningún botón durante el paso 2 o 3, el programador iniciará automáticamente el programa **A**.)  $\sum_{\text{SATION}}$ 

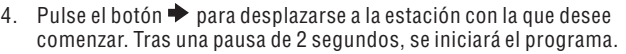

Esta característica es óptima para establecer un ciclo rápido cuando son necesarios riegos adicionales o si desea desplazarse por las estaciones para analizar el sistema.

# **Características avanzadas ..........................................................................................**

#### **Configuración del funcionamiento de la bomba/válvula maestra**

La configuración predeterminada del circuito de arranque de la bomba/válvula maestra para todas las estaciones está establecida en **ON (ENCENDIDO)**. El arranque de la bomba/válvula maestra se puede establecer en **ON (ENCENDIDO)** u **OFF (APAGADO)** por estaciones, independientemente del programa asignado a cada una.

Para programar el funcionamiento de la bomba:

- 1. Gire el dial hasta la posición **CONFIGURAR FUNCIONAMIENTO DE LA BOMBA**.
- 2. Pulse los botones **como para alternar** el arranque de la bomba/válvula maestra entre **ON (ENCENDIDO)** u **OFF (APAGADO)** para la estación específica.
- 3. Pulse el botón  $\rightarrow$  para avanzar a la siguiente estación.
- 4. Repita los pasos 2 y 3 para todas las estaciones que sean necesarias.

### **Desactivación de lluvia programable**

Esta característica permite al usuario detener todos los riegos programados para un período designado de entre 1 y 31 días. Al final del período de desactivación de lluvia programable, el programador reanudará el funcionamiento automático normal.

- **SISTEMA**
- 1. Gire el dial hasta la posición **SISTEMA APAGADO**.
- 2. Pulse el botón **El** y se mostrará un 1 y se iluminará el icono **DAYS LEFT (DÍAS RESTANTES)**.
- 3. Pulse **tantas veces como sea necesario** para establecer el número de días en que desee desactivar la lluvia (hasta 31).

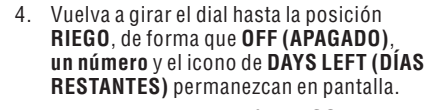

5. Deje el dial en la posición **RIEGO**.

Los días inactivos restantes de cada día disminuirán a medianoche. Al llegar a cero, la pantalla mostrará la hora real del día y el riego normal se reanudará en el siguiente arranque programado.

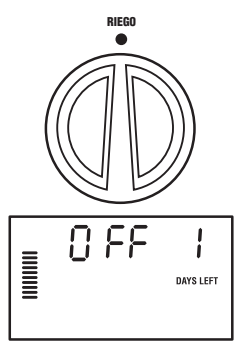

### **Configuración de días inactivos específicos**

La programación de días de no riego resulta útil para impedir el riego en días en que se corte el césped, entre otros. Por ejemplo, si siempre corta el césped los sábados, designaría el sábado como **Día de no riego**, evitando así cortar el césped húmedo.

- 1. Gire el dial hasta la posición **DÍAS DE NO RIEGO**.
- 2. Introduzca un programa de riego por intervalos, tal y como se describe en la página 21.
- $3.$  Pulse el botón  $\rightarrow$  una vez. **LUN** comenzará a parpadear.
- 4. Utilice el botón  $\rightarrow$  hasta que el cursor se encuentre en el día de la semana que desee establecer como **Día de no riego**.
- 5. Pulse el botón **para establecer este** día como día de no riego. El icono  $\circledast$  se iluminará sobre este día.
- 6. Repita los pasos 4 y 5 hasta que haya desactivado los días de evento deseados.

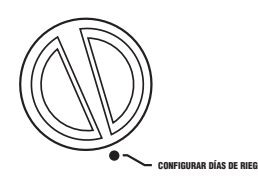

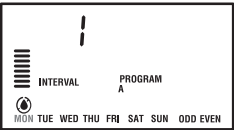

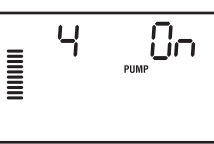

**CONFIGURAR FUNCIONAMIENTO DE LA BOMBA**

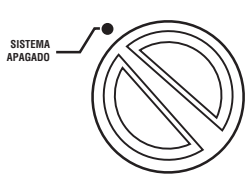

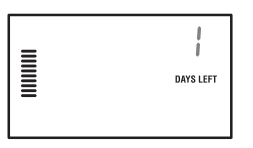

# **Características ocultas.................................................................................................**

#### **Personalización de programas**

La configuración de fábrica del programador Pro-C incluye 3 programas independientes (A, B y C con cuatro arranques cada uno) para los requisitos de los distintos tipos de plantas. El Pro-C se puede personalizar para mostrar únicamente los programas necesarios. Puede ocultar los programas que no sean necesarios para facilitar la programación.

#### **Para personalizar los programas del programador Pro-C:**

- 1. Mantenga pulsado el botón  $\blacksquare$ . Gire el dial para establecer los días de riego.
- 2. Suelte el botón  $\blacksquare$ .
- 3. Utilice los botones  $\blacksquare$  y  $\blacksquare$  para cambiar los modos de los programas.

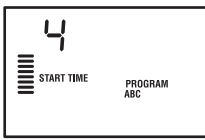

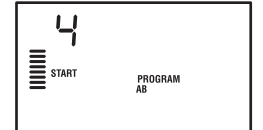

(2 programas / 4 arranques)

**Modo normal**

#### **Modo avanzado** (3 programas / 4 arranques)

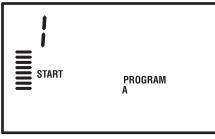

**Modo limitado** (1 programa / 1 arranque)

### **Retraso programable entre estaciones**

Esta característica permite al usuario insertar un retraso entre la desactivación de una estación y la activación de la siguiente. Esto resulta muy útil en sistemas con válvulas de cierre lento o en sistemas de bombeo que funcionan casi con el caudal máximo o en los que la recuperación adecuada es lenta.

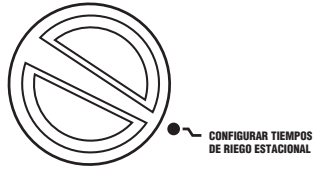

- 1. Comience con el dial en la posición **RIEGO**.
- 2. Mantenga pulsado el botón **a la la** vez que gira el dial hasta la posición **CONFIGURAR TIEMPOS DE RIEGO ESTACIONAL**.

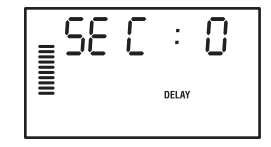

- 3. Suelte el botón  $\blacksquare$ . La pantalla mostrará un tiempo de retraso para todas las estaciones en segundos. El icono **DELAY (RETRASO)** también deberá iluminarse en este momento.
- 4. Pulse los botones **EU** y **Pulse** aumentar o disminuir el tiempo de retraso entre 0 y 59 segundos en incrementos de 1 segundo y, a continuación, en incrementos de 1 minuto hasta cuatro horas. **Hr** se mostrará cuando el retraso cambie de segundos a minutos y horas. El retraso máximo es de 4 horas.
- 5. Vuelva a colocar el dial en la posición **RIEGO**.

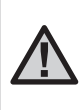

NOTA: **el circuito de arranque de la bomba/ válvula maestra funcionará durante los primeros 15 segundos de cualquier retraso programado para favorecer el cierre de la válvula y evitar los ciclos innecesarios de la bomba.** 

# **Características ocultas (continuación)......................................................................**

### **Anulación del sensor programable**

El programador Pro-C permite al usuario programar el programador de forma que el sensor desactive el riego sólo en las estaciones deseadas. Por ejemplo, las macetas situadas bajo salientes y tejados en jardines de patios pueden no recibir el agua de la lluvia, de modo que seguirán necesitando el riego durante los períodos de lluvia. Para programar la anulación del sensor: RIEGO

- 1. Gire el dial hasta la posición **RIEGO**.
- 2. Mantenga pulsado el botón **a** la vez que gira el dial hasta la posición de **TIEMPOS DE ARRANQUE**.
- 3. Suelte el botón **.** La pantalla mostrará el número de estación, la opción ON  $(ENCENDIDO)$  y el icono  $\hat{T}$ , que parpadeará.
- 4. Pulse el botón **o para activar o desactivar** el sensor de la estación mostrada.

**ON (ENCENDIDO)** = Sensor activado (suspenderá el riego)

**OFF (APAGADO)** = Sensor desactivado (permitirá el riego)

5. Utilice los botones  $\blacklozenge$   $\blacktriangleright$  para desplazarse a la estación siguiente en la que desee programar la anulación del sensor.

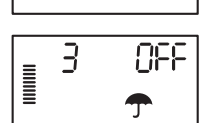

 $\Omega_{\rm D}$ 

 $\exists$ 

 $\begin{array}{c} \hline \text{min} \\ \text{min} \end{array}$ 

Cuando el Pro-C recibe una entrada del sensor para desactivar el riego, la pantalla indica las estaciones que se han programado para anular el sensor. Cuando una estación funcione en el modo de anulación del sensor, se mostrarán los iconos  $\mathbf{\hat{T}}$  v  $\mathbf{\hat{J}}$ parpadeando alternativamente.

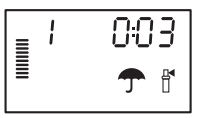

### **Calculadora de tiempos de riego**

El Pro-C guarda el tiempo de riego total de los tiempos de riego de la estación en cada programa. Esta característica proporciona una forma rápida de determinar el tiempo durante el que regará cada programa.

- 1. En el modo **CONFIGURAR TIEMPOS DE RIEGO ESTACIONAL**, utilice el botón  $\rightarrow$  para avanzar hasta la posición más alta de la estación.
- 2. Pulse el botón  $\rightarrow$  para revisar el total de todos los tiempos de riego programados.
- 3. Utilice el botón **co** para consultar otros programas.

#### **Programa de prueba**

El programador Pro-C ofrece al usuario un método simplificado para ejecutar un programa de prueba. Esta característica pone en funcionamiento cada estación en orden numérico, desde el número más bajo al más alto. Se puede comenzar por cualquier estación. Esta característica es excelente para comprobar el funcionamiento de su sistema de riego.

Para iniciar el programa de prueba:

- 1. Mantenga pulsado el botón  $\bullet$ . El número de la estación parpadeará.
- 2. Pulse el botón  $\bigstar$  o  $\bigstar$  para desplazarse hasta la estación con la que desee que comience el programa de prueba. Utilice el botón  $\blacksquare$  y  $\blacksquare$  para establecer un tiempo de riego de hasta 15 minutos. Sólo es necesario introducir el tiempo de riego una vez.
- 3. El programa de prueba comenzará tras una pausa de 2 segundos.

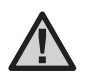

NOTA: **la configuración predeterminada del programador hace que el sensor desactive el riego en todas las zonas cuando llueve.**

## **Características ocultas (continuación)......................................................................**

### **Memoria de programa Easy Retrieve™**

El programador Pro-C posee la capacidad de guardar el programa de riego preferido en la memoria para su recuperación posterior. Esta característica ofrece una forma rápida de restablecer el programador en el programa de riego programado original.

#### **Para guardar el programa en la memoria:**

- 1. Con el dial en la posición **RIEGO**, mantenga pulsados los botones  $\blacksquare$  y  $\blacksquare$ durante 5 segundos. La pantalla desplazará  $\equiv$  de izquierda a derecha por la pantalla, indicando que el programa que se está guardando en la memoria.
- 2. Suelte los botones  $\blacksquare$   $\vee$   $\clubsuit$ .

#### **Para recuperar un programa guardado anteriormente en la memoria:**

- 1. Con el dial en la posición **RIEGO**, mantenga pulsados los botones  $\blacksquare$  y  $\clubsuit$  durante 5 segundos. La pantalla desplazará  $\equiv$  de derecha a izquierda por la pantalla, indicando que el programa que se está guardando en la memoria.
- 2. Suelte los botones  $\blacksquare$  v $\clubsuit$ .

#### **Quick Check™**

Este procedimiento de diagnóstico de circuitos puede identificar rápidamente "cortocircuitos" normalmente causados por cables solenoides defectuosos o cuando un cable normal pelado entra en contacto con un cable de control pelado de una estación.

#### **Para iniciar el procedimiento de prueba de Quick Check de Hunter:**

- 1. Pulse los botones  $\blacksquare$ ,  $\blacksquare$ ,  $\blacklozenge$  v  $\blacktriangleright$  simultáneamente. En el modo de espera, la pantalla LCD mostrará todos los segmentos (de gran utilidad para resolver problemas con la pantalla).
- 2. Pulse el botón **El** para comenzar el procedimiento de prueba de Quick Check. El sistema buscará todas las estaciones para detectar una ruta de alta corriente en los terminales de la estación. Cuando se detecta un cortocircuito en el cableado in situ, parpadeará un símbolo ERR precedido del número de la estación en la pantalla LCD del programador. Una vez que la función Quick Check de Hunter finaliza el procedimiento de diagnóstico del circuito, el programador vuelve al modo de riego automático.

#### **Borrado de la memoria del programador/Restablecimiento del programador**

Si considera que su programador no está correctamente programado, dispone de un proceso que le permitirá restablecer la memoria a la configuración predeterminada de fábrica y borrar todos los programas y datos que se hayan introducido en el programador. Mantenga pulsado el botón . Pulse y suelte el botón **RESET (RESTABLECER)** situado en la parte trasera del panel frontal. Espere hasta que aparezca 12:00 AM en la pantalla. Suelte el botón  $\bullet$ . Así, habrá borrado toda la memoria y podrá volver a programar el programador.

### **PREPARACIÓN DEL SISTEMA PARA EL INVIERNO**

En las regiones del país en las que el nivel de congelación disminuye por debajo de la profundidad de las tuberías instaladas, suele ser necesario preparar estos sistemas para el invierno. Se pueden utilizar diferentes métodos para drenar el agua del sistema. Si se utiliza el método de soplo, se recomienda que un técnico certificado capacitado lleve a cabo este tipo de acondicionamiento.

**¡ADVERTENCIA! DEBE UTILIZAR PROTECCIÓN DE SEGURIDAD PARA LOS OJOS APROBADA POR ANSI.** Siempre debe tomar precauciones extremas al purgar el sistema con aire comprimido. El aire comprimido puede causar lesiones graves, entre ellas las lesiones graves producidas en los ojos por los residuos expulsados. Lleve puesta en todo momento una protección de seguridad para los ojos aprobada por ANSI y no permanezca sobre ningún componente de riego (tuberías, aspersores y válvulas) durante el procedimiento de soplo. **SI NO SIGUE ESTAS RECOMENDACIONES, PODRÍA SUFRIR LESIONES PERSONALES GRAVES.**

# **GUÍA DE RESOLUCIÓN DE PROBLEMAS .............................................................................**

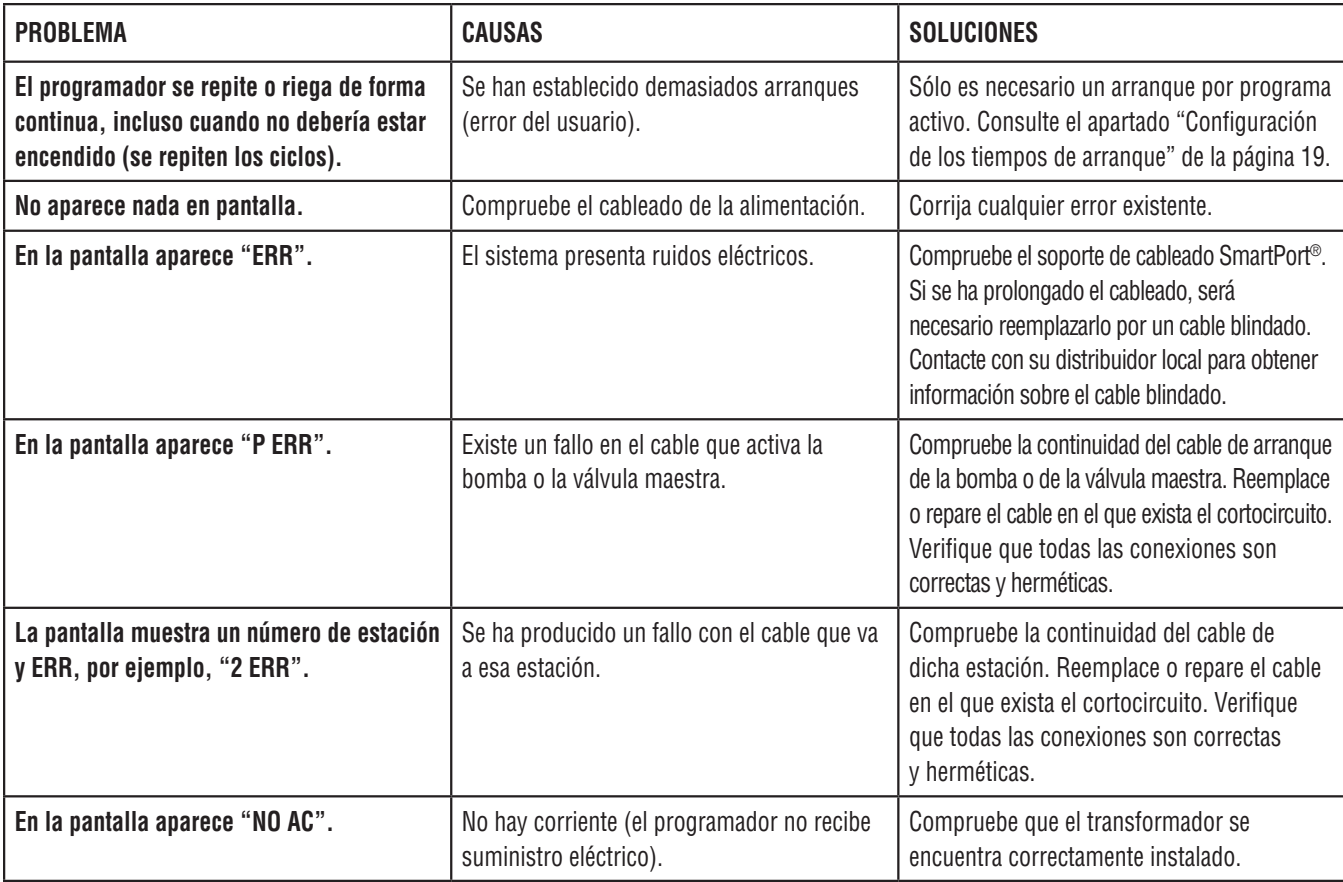

# **GUÍA DE RESOLUCIÓN DE PROBLEMAS (continuación)...................................................**

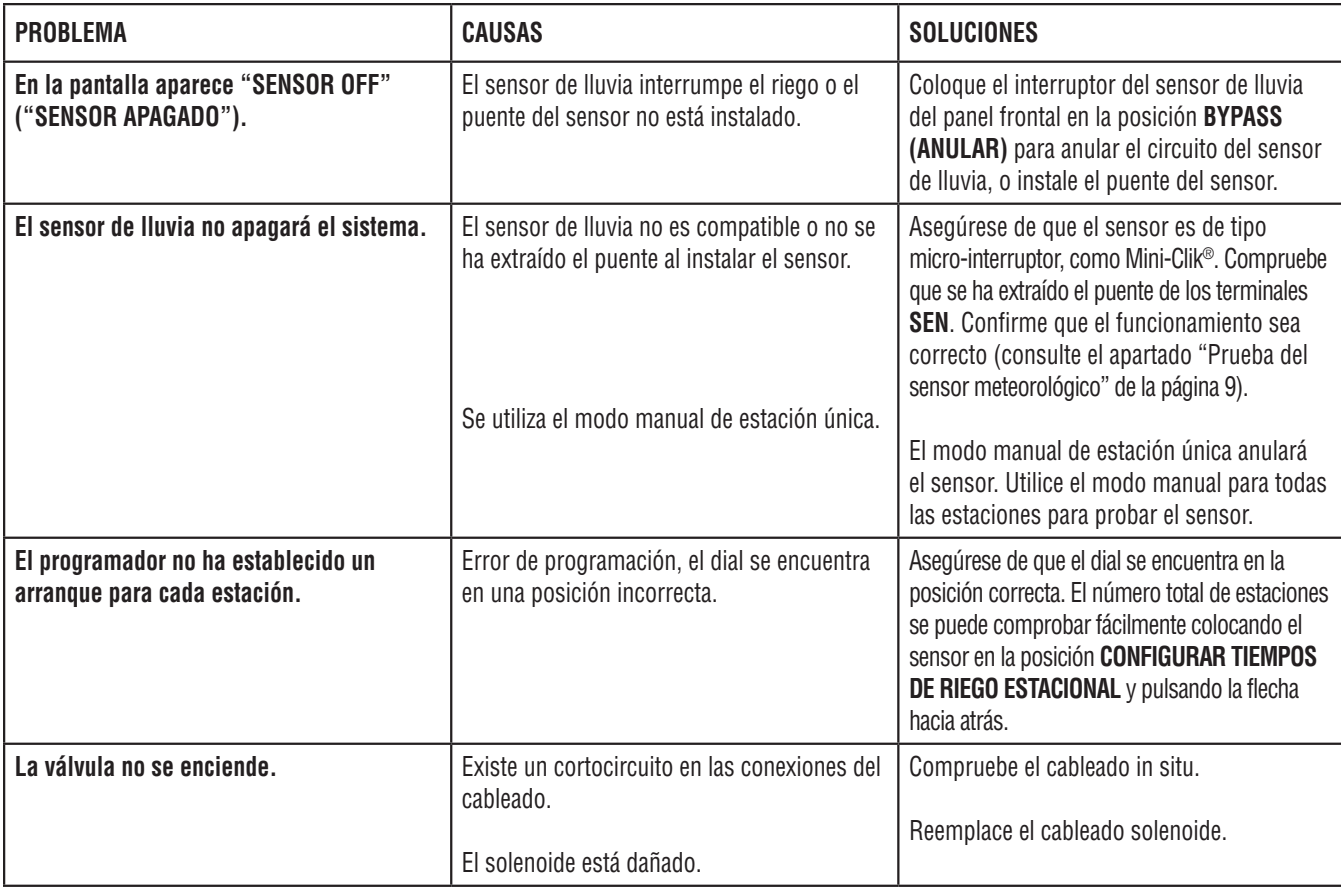

### **ESPECIFICACIONES ................................................................................................................**

#### **Especificaciones de funcionamiento**

- Tiempo de riego de la estación: de 1 minuto a 6 horas en los programas A, B y C.
- Arranques: 4 al día, por programa para hasta un máximo de 12 arranques por día.
- Programación de riego: calendario de 7 días, riego por intervalos de hasta 31 días o programación en días pares o impares, posible a través del reloj/calendario de 365 días.

#### **Especificaciones eléctricas**

- Entrada del transformador: 120 VCA, 60 Hz (230 VCA, 50/60 Hz, uso internacional)
- Salida del transformador: 25 VCA, 1,0 amperios
- Salida de la estación: 24 VCA, .56 amperios por estación
- Salida máxima: 24 VCA, .84 amperios (incluido el circuito de la válvula maestra)
- Pila: pila alcalina de 9 voltios (no incluida) utilizada sólo para la programación sin corriente, la memoria no volátil conserva la información del programa.
- Pila interna CR2032 de litio del panel frontal para el reloj en tiempo real.

#### **Dimensiones**

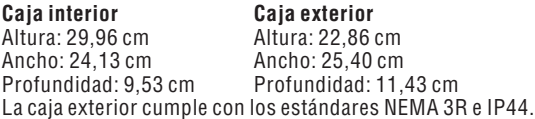

#### **Ajustes predeterminados**

Todas las estaciones están configuradas con el tiempo de riego en cero. Este programador dispone de una memoria no volátil que retiene todos los datos del programa introducidos durante los cortes de electricidad, sin necesidad de pilas.

#### **Limpieza**

Utilice solamente un paño humedecido con agua enjabonada para limpiarlo.

## **NOTIFICACIÓN DE LA FCC...**

Este programador genera energía de radiofrecuencia y puede causar interferencias en la recepción de radio y televisión. Las pruebas realizadas en relación al tipo de dispositivo de procesamiento de datos han demostrado su cumplimiento con los límites de la Clase B, de acuerdo con las especificaciones de la Subparte J de la Parte 15 de las Normas de la FCC, designadas para proporcionar una protección razonable frente a dichas interferencias en instalaciones residenciales. Sin embargo, no se garantiza que no se presenten interferencias en una instalación en particular. Si este equipo provoca interferencias para la recepción de radio o televisión, lo cual se puede comprobar apagándolo y encendiéndolo, se aconseja al usuario que intente corregir la interferencia con una o más de las siguientes medidas:

- Reorientar la antena de recepción
- Alejar el programador del receptor
- Conectar el programador a otra salida, de modo que el programador y el receptor se encuentren en circuitos derivados diferentes.

Si es necesario, el usuario debe consultar al distribuidor o a un técnico de radio/televisión experimentado para obtener recomendaciones adicionales. El siguiente folleto elaborado

por la Comisión Federal de Comunicaciones puede resultar muy útil al usuario: "How to Identify and Resolve Radio-TV Interference Problems" ("Cómo identificar y resolver problemas de interferencias de radio/televisión"). Este folleto se puede obtener a través de la Oficina Gubernamental de Impresión de los EE.UU., Washington, D.C., nº de stock 004-000-00345-4 (coste de 2,00 \$).

### **Certificado de conformidad con las directrices europeas**

Hunter Industries declara que el programador de riego modelo Pro-C cumple con los estándares de las Directivas europeas de "compatibilidad electromagnética" 87/336/CEE y de "bajo voltaje" 73/23/CEE.

 $\sqrt{2\pi}$  $\overline{\phantom{a}}$ Ingeniero del proyecto

 $\epsilon$ 

Este producto no se debe utilizar para ningún otro uso no incluido en este documento. Las tareas de mantenimiento realizadas en este producto debe llevarlas a cabo únicamente personal autorizado y con experiencia.